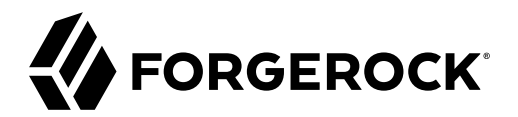

# **Workflow Guide**

**/** ForgeRock Identity Management 7

Latest update: 7.0.2

ForgeRock AS. 201 Mission St., Suite 2900 San Francisco, CA 94105, USA +1 415-599-1100 (US) www.forgerock.com

#### Copyright © 2011-2021 ForgeRock AS.

#### **Abstract**

Guide to enabling and using ForgeRock® Identity Management workflows.

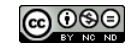

This work is licensed under the [Creative Commons Attribution-NonCommercial-NoDerivs 3.0 Unported License.](https://creativecommons.org/licenses/by-nc-nd/3.0/)

To view a copy of this license, visit <https://creativecommons.org/licenses/by-nc-nd/3.0/> or send a letter to Creative Commons, 444 Castro Street, Suite 900, Mountain View, California, 94041, USA.

ForgeRock® and ForgeRock Identity Platform™ are trademarks of ForgeRock Inc. or its subsidiaries in the U.S. and in other countries. Trademarks are the property of their respective owners.

UNLESS OTHERWISE MUTUALLY AGREED BY THE PARTIES IN WRITING, LICENSOR OFFERS THE WORK AS-IS AND MAKES NOTHERWISCOR WARRANTIES OF ANY KIND CONCERNING THE WORK, EXPRESS, THE WORK, EXPRESS, THE WORK, EXPRESS, THE WORK, AND MAK IMPLIED, STATUTORY OR OTHERWISE, INCLUDING, WITHOUT LIMITATION, WARRANTIES OF TITLE, MERCHANTABILITY, FITNESS FOR A PARTICULAR PURPOSE, NONINFRINGEMENT, OR THE ABSENCE OF LATENT<br>OR OTHER DEFECTS, ACCURACY, OR THE PRESENCE

EXCEPT TO THE EXTENT REQUIRED BY APPLICABLE LAW, IN NO EVENT WILL LICENSOR BE LIABLE TO YOU ON ANY LEGAL THEORY FOR ANY ISLOCKERT ALLOCATED TO THE STATE ON SERVENTIAL, PONCE OUR EXEMPLARY CONSEQUENTIAL, PONTIVE OR EXEMPLAR

DejaVu Fonts

Bitstream Vera Fonts Copyright

Copyright (c) 2003 by Bitstream, Inc. All Rights Reserved. Bitstream Vera is a trademark of Bitstream, Inc.

Permission is hereby granted, free of charge, to any person obtaining a copy of the fonts accompanying this license ("Fonts") and associated documentation files ("hent Font Software, including without instanded to do so, s conditions:

The above copyright and trademark notices and this permission notice shall be included in all copies of one or more of the Font Software typefaces.

The Font Software may be modified, altered, or added to, and in particular the designs of glyphs or characters in the Fonts may be modified and additional glyphs or characters may be added to the Fonts, only if the fonts a renamed to names not containing either the words "Bitstream" or the word "Vera".

This License becomes null and void to the extent applicable to Fonts or Font Software that has been modified and is distributed under the "Bitstream Vera" names.

The Font Software may be sold as part of a larger software package but no copy of one or more of the Font Software typefaces may be sold by itself.

THE FONT SOFTWARE IS PROVIDED "AS IS", WITHOUT WARRANTY OF ANY KNO. EXPRESS OR IMPLIED, MANUTHED TO ANY WARRANTES OF MERCHANTABILITY, FITNESS FOR A PARTICULARY INCOLLED THE SURFACT AND THE SURFACT AND NOT A THE SURFACT AND

Except as contained in this notice, the names of Gnome, the Gnome Foundation, and Bitstream Inc., shall not be used in advertising or otherwise to promote the sale, use or other dealings in this Font Software without prior

Arev Fonts Copyright

Copyright (c) 2006 by Tavmjong Bah. All Rights Reserved.

Permission is hereby granted, free of charge, to any person obtaining a copy of the fonts accompanying this license ("Fonts") and associated documentation files (the "Font Software"), to reproduce and distribute the modifi to the Bitstream Vera Font Software, including without limitation the rights to use, copy, merge, publish, distribute, and/or sell copies of the Font Software, and to permit persons to whom the Font Software is furnished t subject to the following conditions:

The above copyright and trademark notices and this permission notice shall be included in all copies of one or more of the Font Software typefaces.

The Font Software may be modified, altered, or added to, and in particular the designs of glyphs or characters in the Fonts may be modified and additional glyphs or characters may be added to the Fonts, only if the fonts a

This License becomes null and void to the extent applicable to Fonts or Font Software that has been modified and is distributed under the "Tavmjong Bah Arev" names.

The Font Software may be sold as part of a larger software package but no copy of one or more of the Font Software typefaces may be sold by itself.

THE FONT SOFTWARE IS PROVIDED "AS IS", WITHOUT WARRANTY OF ANY KIND, EXPRESS OR IMPLIED, INCLUDING BUT NOT LIMITED TO ANY WARRANTIES OF MERCHANTABILITY, FITNESS FOR A PARTICULAR PURPOSE AND NONINFRINGEMENT OF COPYRIGHT, TRADEMARK, OR OTHER RIGHT. IN NO EVENT SHAL TAVMJONG BAH BE LIABLE FOR ANY CLAM, DAMAGES OR OTHER LIABILITY, INCLUDING ANY MELL THE TOT THE USE OR INABILITY TO USE THE FONT<br>GENERAL SOFTWARE OR FROM OTHER DEALINGS IN THE FONT SOFTWARE.

Except as contained in this notice, the name of Taymjong Bah shall not be used in advertising or otherwise to promote the sale, use or other dealings in this Font Software without prior written authorization from Taymjong For further information, contact: tavmjong @ free . i

FontAwesome Copyright

Copyright (c) 2017 by Dave Gandy, [https://fontawesome.com/.](https://fontawesome.com/)

This Font Software is licensed under the SIL Open Font License, Version 1.1. See<https://opensource.org/licenses/OFL-1.1>.

# **Table of Contents**

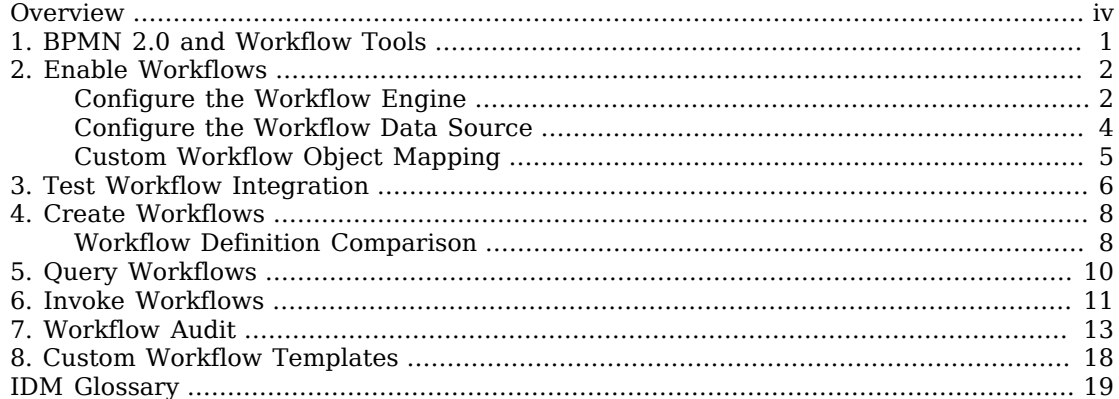

# <span id="page-3-0"></span>**Overview**

IDM provides an embedded workflow and business process engine based on [Flowable](https://flowable.com/open-source/docs/) and the Business Process Model and Notation (BPMN) 2.0 standard. This guide describes how to configure the workflow engine, and how to manage workflow tasks and processes using the REST interface and the Admin UI.

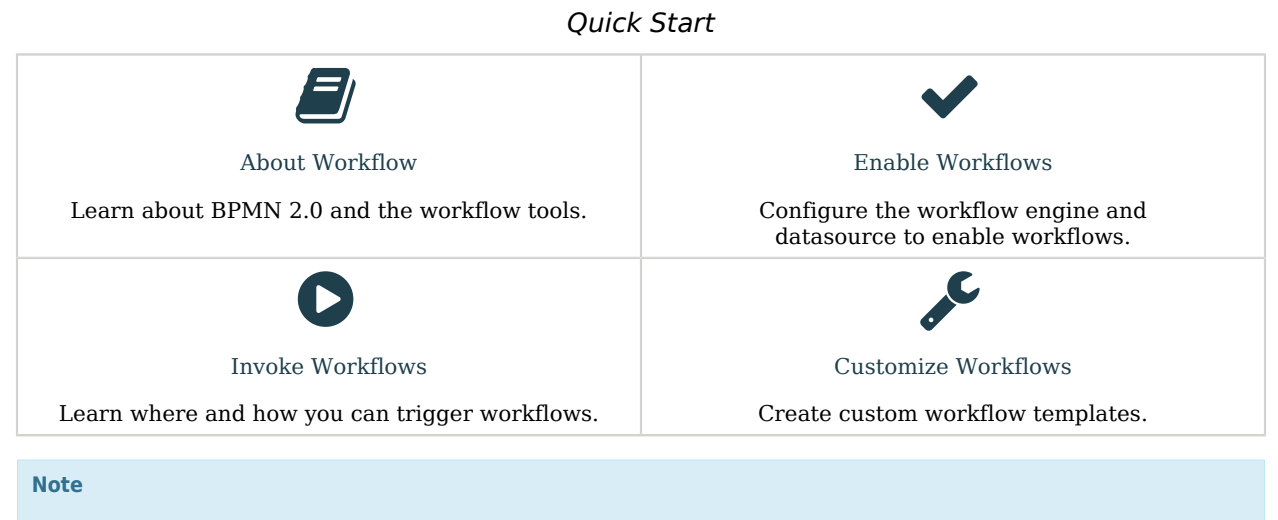

Workflows are not supported with a DS repository.

ForgeRock Identity Platform™ serves as the basis for our simple and comprehensive Identity and Access Management solution. We help our customers deepen their relationships with their customers, and improve the productivity and connectivity of their employees and partners. For more information about ForgeRock and about the platform, see <https://www.forgerock.com>.

The ForgeRock Common REST API works across the platform to provide common ways to access web resources and collections of resources.

# <span id="page-4-0"></span>**Chapter 1** BPMN 2.0 and Workflow Tools

Business Process Model and Notation 2.0 is the result of consensus among Business Process Management (BPM) system vendors. The [Object Management Group](http://omg.org/) (OMG) has developed and maintained the [BPMN](http://www.omg.org/spec/BPMN/) standard since 2004.

BPMN 2.0 lets you add artifacts that describe your workflows and business processes to IDM, for provisioning and other purposes. You can create workflow definitions using a text editor or the [ForgeRock Workflow Editor UI.](https://github.com/ForgeRock/openidm-workflow-editor) The ForgeRock Workflow Editor UI is an open-source project that is not supported or included in IDM. This visual workflow editor can be set up as a standalone *node* server or integrated directly with IDM.

Scripts inside BPMN 2.0 XML files have access to the following scripting variables:

- openidm
- identityServer
- console

For example, to log a message with Groovy:

console.log('my message')

#### **Note**

For more information about the graphical notations and XML representations for events, flows, gateways, tasks, process constructs, and more, see [BPMN 2.0 Constructs.](https://flowable.com/open-source/docs/bpmn/ch07b-BPMN-Constructs/)

IDM does not support the following constructs:

- [Mule task](https://flowable.com/open-source/docs/bpmn/ch07b-BPMN-Constructs/#mule-task)
- [Camel task](https://flowable.com/open-source/docs/bpmn/ch07b-BPMN-Constructs/#camel-task)

The following terms are reserved and cannot be used as variable names: out, out:print, lang:import, context, and elcontext.

**EORGEROCK** 

# <span id="page-5-0"></span>**Chapter 2** Enable Workflows

IDM embeds a Flowable Process Engine that starts in the OSGi container. Workflows are not active by default. IDM needs two configuration files to activate the workflow bundle:

- workflow.json specifies the configuration of the Flowable engine, including the data source that the engine will use.
- datasource.jdbc-default.json the default data source for Flowable.

#### *To enable workflows:*

When you enable workflows in the Admin UI, IDM creates the default workflow configuration files in your project's conf/ directory.

- 1. Log in to the Admin UI.
- 2. From the navigation bar, select Configure > System Preferences.
- 3. On the System Preferences page, click the Workflow tab.
- 4. Enable the display of workflows, and click Save.
- 5. To change Flowable defaults, see:
	- a. ["Configure the Workflow Engine"](#page-5-1)
	- b. ["Configure the Workflow Data Source"](#page-7-0)

## <span id="page-5-1"></span>Configure the Workflow Engine

IDM creates the default workflow.json file with the following structure:

```
{
     "useDataSource" : "default",
     "workflowDirectory" : "&{idm.instance.dir}/workflow",
     "userResource": {
         "path": "managed/user",
         "queryFilter": "/userName eq \"${username}\""
     },
     "groupResource": {
         "path": "managed/group",
         "queryFilter": "/id eq \"${gid}\""
     }
}
```
#### **useDataSource**

Specifies the datasource configuration file that points to the repository where Flowable should store data.

By default, this is the datasource.jdbc-default.json file. For information about changing the data store that Flowable uses, see ["Configure the Workflow Data Source"](#page-7-0).

#### **workflowDirectory**

Specifies the location where IDM expects to find workflow processes. By default, IDM looks for workflow processes in the project-dir/workflow directory.

In addition to these default properties, you can configure the Flowable engine history level:

```
{
      "history" : "audit"
}
```
When a workflow is executed, information can be logged as determined by the history level. The history level can be one of the following:

- none This level results in the best performance for workflow execution, but no historical information is retained.
- activity Logs all process instances and activity instances, without details.
- audit This is the default level. All process instances, activity instances, and submitted form properties are logged so that all user interaction through forms is traceable and can be audited.
- full This is the highest level of history logging and has the greatest performance impact. This history level stores all the information that is stored for the audit level, as well as any process variable updates.

### Configure Workflow Email

Workflows can send an email using the following methods:

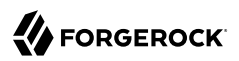

#### **Flowable email tasks**

To use [workflow email tasks](https://flowable.com/open-source/docs/bpmn/ch07b-BPMN-Constructs/#email-task), add the email configuration to workflow.json. Example email configuration:

```
"mail" : {
     "host" : "mail.example.com",
     "port" : 1025,
     "username" : "username",
     "password" : "password",
     "useSSL" : false,
     "starttls" : true,
     "defaultFrom" : "workflow@example.com",
     "forceTo" : "overrideSendToEmail@example.com"
}
```
**scriptTask**

Emails sent using scriptTask in the *External Services Guide* utilize IDM's email client configuration. in the *External Services Guide*

Example script:

```
openidm.action("external/email", "send", { "to": "bob@example.com" }, { waitForCompletion: true });
```
## <span id="page-7-0"></span>Configure the Workflow Data Source

By default, the Flowable engine runs with an embedded H2 database. The connection details to that H2 database are specified in the datasource.jdbc-default.json file. IDM creates the default datasource.jdbc-default.json file with the following structure:

```
{
     "driverClass" : "org.h2.Driver",
     "jdbcUrl" : "jdbc:h2:file:&{idm.install.dir}/db/activiti/database;MVCC=FALSE;DB_CLOSE_DELAY=0",
     "databaseName" : "activiti",
     "connectionTimeout" : 30000,
     "connectionPool" : {
         "type" : "hikari",
         "minimumIdle" : 1,
         "maximumPoolSize" : 5
     }
}
```
**Warning**

- The embedded H2 database is only for evaluation/demo purposes and is *not* supported for production use.
- Do not configure the H2 WebConsole to listen to external connections via the JDBC URL parameter webAllowOthers. Doing so can expose the system to remote attacks.

• If you require remote connections to the H2 WebConsole for development purposes, set the admin username and password combination within the JDBC URL.

If you are using a JDBC repository for IDM data, you will already have a datasource.jdbc-default.json file in your project's conf/ directory. In this case, when you enable workflows, IDM uses the existing JDBC repository and creates the required Flowable tables in that JDBC repository.

To specify that Flowable should use a data source that is separate from your existing IDM JDBC repository, create a new datasource configuration file in your project's conf/ directory (for example, datasource.jdbc-flowable.json) with the connection details to the separate data source. Then, reference that file in the useDataSource property of the workflow.json file (for example, "useDataSource" : "flowable".

For more information about the fields in this file, see "JDBC Connection Configuration" in the *Object Modeling Guide*.

# <span id="page-8-0"></span>Custom Workflow Object Mapping

For custom object mapping, edit the default workflow.json configuration:

```
"userResource": {
     "path": "managed/user",
     "queryFilter": "/userName eq \"${username}\""
},
"groupResource": {
     "path": "managed/group",
     "queryFilter": "/id eq \"${gid}\""
}
```
#### **Note**

Do not replace \${username} or \${gid} in the queryFilter; for example:

```
• OK: "queryFilter": "/callSign eq \"${username}\""
```

```
• NOT OK: "queryFilter": "/callSign eq \"${callsign}\""
```
## <span id="page-9-0"></span>**Chapter 3** Test Workflow Integration

IDM reads workflow definitions from the /path/to/openidm/workflow directory.

The /path/to/openidm/samples/provisioning-with-workflow/ sample provides a workflow definition (contractorOnboarding.bar) that you can use to test the workflow integration. Create a workflow directory in your project directory and copy the sample workflow to that directory:

```
cd project-dir
mkdir workflow
cp samples/provisioning-with-workflow/workflow/contractorOnboarding.bar workflow/
```
Verify the workflow integration by using the REST API. The following REST call lists the defined workflows:

```
curl \
--header "X-OpenIDM-Username: openidm-admin" \
--header "X-OpenIDM-Password: openidm-admin" \
--header "Accept-API-Version: resource=1.0" \
--request GET \
"http://localhost:8080/openidm/workflow/processdefinition?_queryFilter=true"
```
The sample workflow definition that you copied in the previous step is named contractorOnboarding. The result of the preceding REST call is therefore similar to the following:

```
{
  "result": [
     {
      "_id": "contractorOnboarding:1:5",
       ^-rev": "1",
       "candidateStarterGroupIdExpressions": [],
       "candidateStarterUserIdExpressions": [],
       "category": "Examples",
       "deploymentId": "1",
       "description": null,
       "eventSupport": {},
       "executionListeners": {},
       "graphicalNotationDefined": false,
       "hasStartFormKey": true,
       "historyLevel": null,
       "ioSpecification": null,
       "key": "contractorOnboarding",
       "laneSets": [],
       "name": "Contractor onboarding process",
       "participantProcess": null,
       "processDiagramResourceName": "contractorOnboarding.contractorOnboarding.png",
       "properties": {},
       "resourceName": "contractorOnboarding.bpmn20.xml",
       "revisionNext": 2,
```

```
 "startFormHandler": null,
       "suspended": false,
       "suspensionState": 1,
       "taskDefinitions": null,
       "tenantId": "",
       "variables": null,
       "version": 1
     }
 ],
 "resultCount": 1,
 "pagedResultsCookie": null,
 "totalPagedResultsPolicy": "NONE",
   "totalPagedResults": -1,
   "remainingPagedResults": -1
}
```
For more information about the above workflow, see "*Provision Users With Workflow*" in the *Samples Guide*.

For more information about managing workflows over REST, see "*REST Endpoints and Sample Commands*" in the *REST API Reference*.

## <span id="page-11-0"></span>**Chapter 4** Create Workflows

For more information about the graphical notations and XML representations for events, flows, gateways, tasks, process constructs, and more, see [BPMN 2.0 Constructs.](https://flowable.com/open-source/docs/bpmn/ch07b-BPMN-Constructs/)

IDM does not support the following constructs:

- [Mule task](https://flowable.com/open-source/docs/bpmn/ch07b-BPMN-Constructs/#mule-task)
- [Camel task](https://flowable.com/open-source/docs/bpmn/ch07b-BPMN-Constructs/#camel-task)
- 1. Create a workflow definition, and save it with a  $bpm20.xm1$  extension.
- 2. Package the workflow definition file in a Business Archive File (.bar). A .bar file is similar to a .zip file, but with a different extension.
- 3. Copy the .bar file to the openidm/workflow directory.
- 4. Invoke the workflow using a script (openidm/script/), or directly, using the REST interface. For more information, see "*[Invoke Workflows](#page-14-0)*".

<span id="page-11-1"></span>You can also schedule the workflow to be invoked repeatedly, or at a future time.

## Workflow Definition Comparison

Versions of IDM prior to 7.0 used the Activiti workflow engine. If you are upgrading from one of these versions, your current workflow definitions will continue to work in compatibility mode, but new definitions must be written for the new engine, Flowable. The following overview shows the main differences between the old and new workflow definitions:

#### **Note**

You can view additional upgrade information in the [Flowable Migration Guide.](https://flowable.com/open-source/docs/migration/)

- 1. Change all occurrences of activiti to flowable. Update examples:
	- Namespace

xmlns:*flowable*="http://*flowable*.org/bpmn"

• Elements

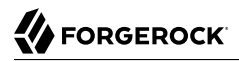

```
<flowable:formProperty id="givenName" name="First Name" type="string"
  required="true"></flowable:formProperty>
<flowable:formProperty id="sn" name="Last Name" type="string"
  required="true"></flowable:formProperty>
<flowable:formProperty id="department" name="Department" type="string"></flowable:formProperty>
```
#### 2. Change task.getExecution(), per the changes to the sample file [contractorOnboarding.bpmn20.xml](#page-21-0):

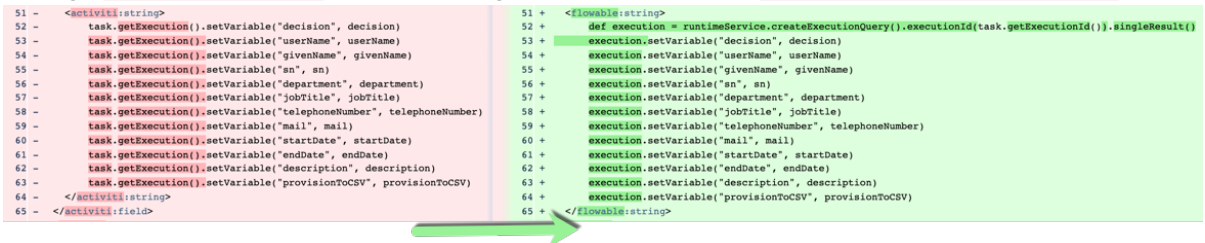

**FORGEROCK** 

### <span id="page-13-0"></span>**Chapter 5** Query Workflows

The workflow implementation supports filtered queries that let you query the running process instances and tasks, based on specific query parameters. To perform a filtered query, send a GET request to the workflow/processinstance context path, including the query in the URL.

For example, the following query returns all process instances with the business key "newOrder", as invoked in the previous example:

```
curl \
--header "X-OpenIDM-Username: openidm-admin" \
--header "X-OpenIDM-Password: openidm-admin" \
--header "Accept-API-Version: resource=1.0" \
--request GET \
"http://localhost:8080/openidm/workflow/processinstance?_queryId=filtered-
query&processInstanceBusinessKey=newOrder"
```
Any workflow properties can be queried using the same notation; for example,

processDefinitionId=managedUserApproval:1:6405. The query syntax applies to all queries with \_ queryId=filtered-query. The following query returns all process instances that were started by the user openidm-admin:

```
curl \
--header "X-OpenIDM-Username: openidm-admin" \
--header "X-OpenIDM-Password: openidm-admin" \
--header "Accept-API-Version: resource=1.0" \
--request GET \
"http://localhost:8080/openidm/workflow/processinstance?_queryId=filtered-query&startUserId=openidm-admin"
```
You can also query process instances based on the value of any process instance variable, by prefixing the variable name with var-. For example:

var-processvariablename=processvariablevalue

**FORGEROCK** 

### <span id="page-14-0"></span>**Chapter 6** Invoke Workflows

You can invoke workflows and business processes from any trigger point within IDM, including reacting to situations discovered during reconciliation. Workflows can be invoked from script files, using the openidm.create() function, or directly from the REST interface.

The following sample script extract shows how to invoke a workflow from a script file:

```
/*
 * Calling 'myWorkflow' workflow
 */
var params = \{ "_key": "myWorkflow"
};
openidm.create('workflow/processinstance', null, params);
```
The null in this example indicates that you do not want to specify an ID as part of the create call. For more information, see openidm.create(resourceName, newResourceId, content, params, fields) in the *Scripting Guide*.

You can invoke the same workflow from the REST interface with the following REST call:

```
curl \
--header "X-OpenIDM-Username: openidm-admin" \
--header "X-OpenIDM-Password: openidm-admin" \
--header "Accept-API-Version: resource=1.0" \
--header "Content-Type: application/json" \
--request POST \
--data '{"_key":"myWorkflow"}' \
"http://localhost:8080/openidm/workflow/processinstance?_action=create"
```
For more information, see "Workflows" in the *REST API Reference*.

There are two ways in which you can specify the workflow definition that is used when a new workflow instance is started.

• key specifies the id attribute of the workflow process definition, for example:

<process id=*"sendNotificationProcess"* name=*"Send Notification Process"*>

If there is more than one workflow definition with the same  $\epsilon$  regularmeter, the latest deployed version of the workflow definition is invoked.

• processDefinitionId specifies the ID that is generated by the Flowable Process Engine when a workflow definition is deployed; for example:

#### *"sendNotificationProcess:1:104"*;

To obtain the processDefinitionId, query the available workflows, for example:

```
{
   "result": [
     {
       "name": "Process Start Auto Generated Task Auto Generated",
       "_id": "ProcessSAGTAG:1:728"
     },
     {
       "name": "Process Start Auto Generated Task Empty",
       "_id": "ProcessSAGTE:1:725"
     },
 ...
   ]
}
```
If you specify a  $\frac{1}{k}$  key and a processDefinitionId, the processDefinitionId is used because it is more precise.

Use the optional business Key parameter to add specific business logic information to the workflow when it is invoked. For example, the following workflow invocation assigns the workflow a business key of "newOrder". This business key can later be used to query "newOrder" processes.

```
curl \
--header "X-OpenIDM-Username: openidm-admin" \
--header "X-OpenIDM-Password: openidm-admin" \
--header "Accept-API-Version: resource=1.0" \
--request POST \
--data '{"_key":"myWorkflow", "_businessKey":"newOrder"}' \
"http://localhost:8080/openidm/workflow/processinstance?_action=create"
```
Access to workflows is based on IDM roles, and is configured in your project's conf/process-access.json file. For more information, see "Secure Access to Workflows" in the *Security Guide*.

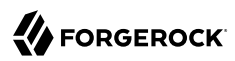

# <span id="page-16-0"></span>**Chapter 7** Workflow Audit

The audit service logs workflow information in the *activity* event topic in the *Audit Guide* (default location=openidm/audit/activity.audit.json).

*Example workflow audit events using the provisioning-with-workflow sample in the Samples Guide:*

Each step shows the action performed along with the resulting audit data.

1. user1 completes the *Contractor Onboarding Form*.

```
{
   "_id": "f24ac83b-200c-449d-b017-d12b9c6c9091-3871",
 "timestamp": "2020-05-06T17:39:52.021Z",
 "eventName": "workflow-create_process",
   "transactionId": "f24ac83b-200c-449d-b017-d12b9c6c9091-3865",
   "userId": "user1",
   "runAs": "user1",
   "objectId": "workflow/processinstance/6",
   "operation": "CREATE",
   "changedFields": [],
   "revision": null,
   "status": "SUCCESS",
   "message": "Process created. processDefinitionId = contractorOnboarding:1:5, processDefinitionKey =
  null, businessKey = null",
   "passwordChanged": false
}
```
2. manager1 assigns the task to themself.

#### **Note**

```
"changedFields":["/assignee"] only displays when conf/audit.json contains the property "watchedFields" :
 [ "assignee" ]. For a complete list of fields that can be watched in this situation, see the API Descriptor
for UPDATE workflow/taskinstance/.
```

```
{
   "_id": "f24ac83b-200c-449d-b017-d12b9c6c9091-5748",
   "timestamp": "2020-05-06T17:43:18.058Z",
   "eventName": "workflow-update_task",
   "transactionId": "f24ac83b-200c-449d-b017-d12b9c6c9091-5744",
   "userId": "manager1",
   "runAs": "manager1",
   "objectId": "workflow/taskinstance/36",
   "operation": "UPDATE",
   "changedFields": [
     "/assignee"
   ],
   "revision": null,
   "status": "SUCCESS",
   "message": "Task updated",
   "passwordChanged": false
}
```
3. manager1 completes the task. Notice that transactionId is correlated to all managed/user, and other, operations.

```
{
   "_id": "f24ac83b-200c-449d-b017-d12b9c6c9091-5868",
   "timestamp": "2020-05-06T17:43:22.138Z",
   "eventName": "activity",
   "transactionId": "f24ac83b-200c-449d-b017-d12b9c6c9091-5838",
   "userId": "manager1",
   "runAs": "manager1",
   "objectId": "managed/user/d736487d-c146-4a0e-b677-ebfd6805b1d2",
   "operation": "CREATE",
   "changedFields": [],
   "revision": "000000001edd9dc2",
   "status": "SUCCESS",
   "message": "create",
   "passwordChanged": false
}
{
   "_id": "f24ac83b-200c-449d-b017-d12b9c6c9091-5871",
   "timestamp": "2020-05-06T17:43:22.141Z",
   "eventName": "activity",
   "transactionId": "f24ac83b-200c-449d-b017-d12b9c6c9091-5838",
   "userId": "manager1",
   "runAs": "manager1",
   "objectId": "internal/usermeta/cd237cca-913e-481e-9282-ba16c84b5131",
   "operation": "CREATE",
   "changedFields": [],
   "revision": "0000000030b45c3e",
   "status": "SUCCESS",
   "message": "create",
```

```
 "passwordChanged": false
}
{
   "_id": "f24ac83b-200c-449d-b017-d12b9c6c9091-5876",
   "timestamp": "2020-05-06T17:43:22.145Z",
   "eventName": "relationship_created",
   "transactionId": "f24ac83b-200c-449d-b017-d12b9c6c9091-5838",
   "userId": "manager1",
  "runAs": "manager1"
   "objectId": "managed/user/d736487d-c146-4a0e-b677-ebfd6805b1d2/authzRoles/ee5bbbce-a020-45db-
ab41-66c80d84d8be",
   "operation": "CREATE",
   "changedFields": [],
   "revision": "00000000fe6da3a7",
   "status": "SUCCESS",
   "message": "Relationship originating from managed/user/d736487d-c146-4a0e-b677-ebfd6805b1d2 via the
  relationship field authzRoles and referencing internal/role/openidm-authorized was created.",
   "passwordChanged": false
}
{
   "_id": "f24ac83b-200c-449d-b017-d12b9c6c9091-5879",
   "timestamp": "2020-05-06T17:43:22.147Z",
   "eventName": "relationship_created",
   "transactionId": "f24ac83b-200c-449d-b017-d12b9c6c9091-5838",
   "userId": "manager1",
   "runAs": "manager1",
   "objectId": "managed/user/d736487d-c146-4a0e-b677-ebfd6805b1d2/manager/b58e5695-9e43-4e76-b89c-
e5d69d3bf52d",
   "operation": "CREATE",
   "changedFields": [],
   "revision": "000000008dcca1b6",
   "status": "SUCCESS",
   "message": "Relationship originating from managed/user/d736487d-c146-4a0e-b677-ebfd6805b1d2 via the
  relationship field manager and referencing managed/user/038e65de-95ce-4180-94d3-4ea64bf25c6b was
  created.",
   "passwordChanged": false
}
{
   "_id": "f24ac83b-200c-449d-b017-d12b9c6c9091-5882",
   "timestamp": "2020-05-06T17:43:22.149Z",
   "eventName": "relationship_created",
   "transactionId": "f24ac83b-200c-449d-b017-d12b9c6c9091-5838",
   "userId": "manager1",
   "runAs": "manager1",
   "objectId": "managed/user/d736487d-c146-4a0e-b677-ebfd6805b1d2/_meta/d9299603-b768-44b6-
a4c9-9b6441ca212e",
   "operation": "CREATE",
   "changedFields": [],
   "revision": "0000000027b29fb4",
   "status": "SUCCESS",
   "message": "Relationship originating from managed/user/d736487d-c146-4a0e-b677-ebfd6805b1d2 via the
  relationship field _meta and referencing internal/usermeta/cd237cca-913e-481e-9282-ba16c84b5131 was
  created.",
   "passwordChanged": false
}
{
   "_id": "f24ac83b-200c-449d-b017-d12b9c6c9091-5908",
   "timestamp": "2020-05-06T17:43:22.778Z",
   "eventName": "activity",
```

```
FORGEROCK
```

```
 "transactionId": "f24ac83b-200c-449d-b017-d12b9c6c9091-5838",
   "userId": "manager1",
   "runAs": "manager1",
   "objectId": "internal/notification/12aa1698-bb1e-42c6-a92d-2e959c217ad0",
   "operation": "CREATE",
   "changedFields": [],
   "revision": "000000004d025d75",
   "status": "SUCCESS",
   "message": "create",
   "passwordChanged": false
}
{
   "_id": "f24ac83b-200c-449d-b017-d12b9c6c9091-5911",
   "timestamp": "2020-05-06T17:43:22.781Z",
   "eventName": "relationship_created",
   "transactionId": "f24ac83b-200c-449d-b017-d12b9c6c9091-5838",
   "userId": "manager1",
   "runAs": "manager1",
   "objectId": "internal/notification/12aa1698-bb1e-42c6-a92d-2e959c217ad0/target/eec80d30-
be1e-4c5d-9873-b4395373c833",
   "operation": "CREATE",
   "changedFields": [],
   "revision": "00000000b4c7a701",
   "status": "SUCCESS",
   "message": "Relationship originating from internal/notification/12aa1698-bb1e-42c6-a92d-2e959c217ad0
  via the relationship field target and referencing managed/user/038e65de-95ce-4180-94d3-4ea64bf25c6b
 was created.",
   "passwordChanged": false
}
{
   "_id": "f24ac83b-200c-449d-b017-d12b9c6c9091-5920",
   "timestamp": "2020-05-06T17:43:22.791Z",
   "eventName": "activity",
   "transactionId": "f24ac83b-200c-449d-b017-d12b9c6c9091-5838",
   "userId": "manager1",
   "runAs": "manager1",
   "objectId": "internal/notification/eec030e5-e520-4cf1-99c2-a9bbecb0627b",
   "operation": "CREATE",
   "changedFields": [],
   "revision": "0000000033465ada",
   "status": "SUCCESS",
   "message": "create",
   "passwordChanged": false
}
{
   "_id": "f24ac83b-200c-449d-b017-d12b9c6c9091-5923",
   "timestamp": "2020-05-06T17:43:22.794Z",
   "eventName": "relationship_created",
   "transactionId": "f24ac83b-200c-449d-b017-d12b9c6c9091-5838",
   "userId": "manager1",
   "runAs": "manager1",
   "objectId": "internal/notification/eec030e5-e520-4cf1-99c2-a9bbecb0627b/
target/11eb13f8-991f-45ea-95dc-e8f0fd0b95c3",
   "operation": "CREATE",
   "changedFields": [],
   "revision": "000000005134a80d",
   "status": "SUCCESS",
```
}

```
 "message": "Relationship originating from internal/notification/eec030e5-e520-4cf1-99c2-a9bbecb0627b
  via the relationship field target and referencing managed/user/d736487d-c146-4a0e-b677-ebfd6805b1d2
 was created.",
   "passwordChanged": false
}
```
4. The audit service logs the workflow-complete task event.

```
{
  "_id": "f24ac83b-200c-449d-b017-d12b9c6c9091-5926",
  "timestamp": "2020-05-06T17:43:22.827Z",
  "eventName": "workflow-complete_task",
  "transactionId": "f24ac83b-200c-449d-b017-d12b9c6c9091-5838",
  "userId": "manager1",
  "runAs": "manager1",
  "objectId": "workflow/taskinstance/36",
  "operation": "complete",
  "changedFields": [],
  "revision": null,
  "status": "SUCCESS",
  "message": "Task completed",
  "passwordChanged": false
```
## <span id="page-21-0"></span>**Chapter 8** Custom Workflow Templates

The embedded workflow engine integrates with the default End User UI. For simple custom workflows, you can use the standard Flowable form properties, and have the UI render the corresponding generic forms automatically. For more complex functionality, including input validation, rich input field types, complex CSS, and more, you must define a custom form template.

The default workflows provided with IDM use the [Vue JS framework](https://vuejs.org/v2/guide/) for display in the End User UI. To write a custom form template, you must have a basic understanding of the Vue JS framework and how to create components. A sample workflow template is provided at /path/to/samples/provisioningwith-workflow/workflow/contractorOnboarding.bar. To extract the archive, run the following command:

**jar -xvf contractorOnboarding.bar** inflated: contractorForm.js inflated: contractorOnboarding.bpmn20.xml

The archive includes the workflow definition contactor0nboarding.bpmn20.xml and the corresponding JavaScript template contractorForm.js to render the workflow in the UI.

# <span id="page-22-0"></span>**IDM Glossary**

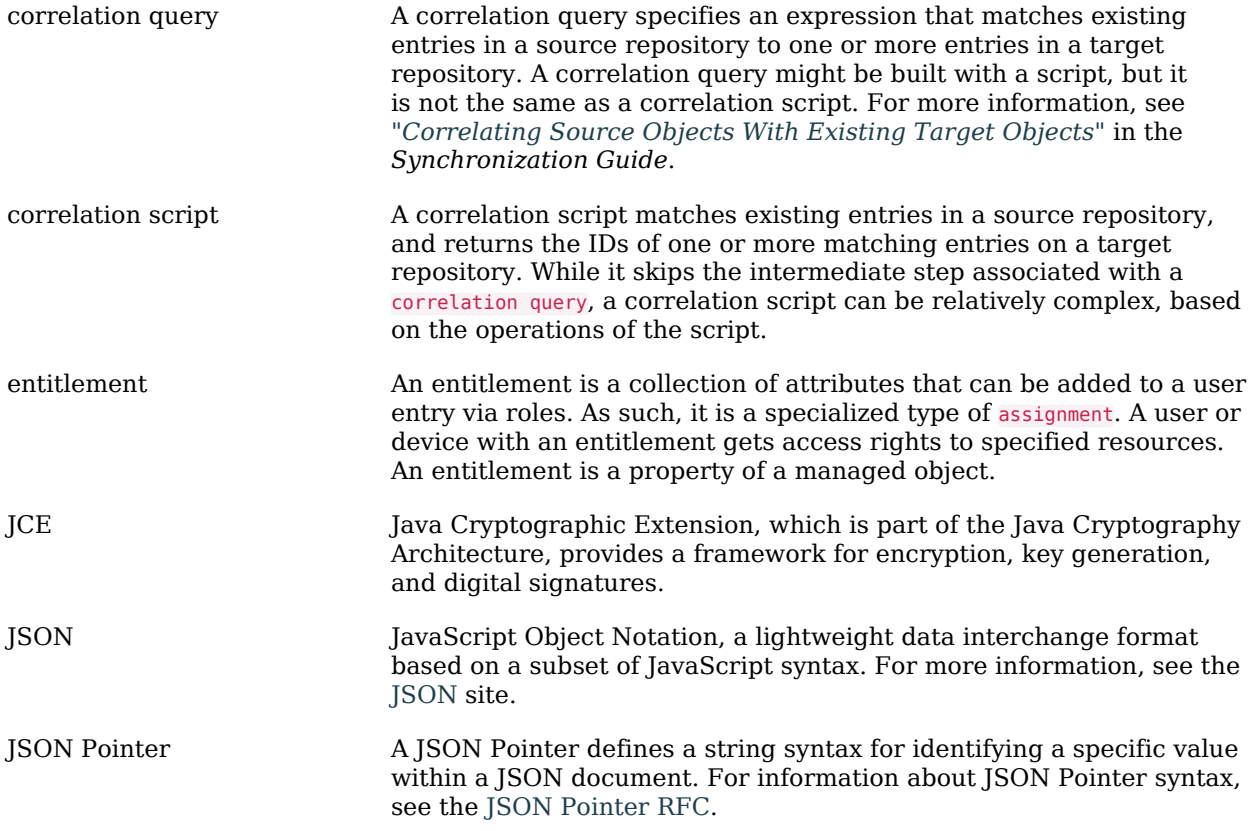

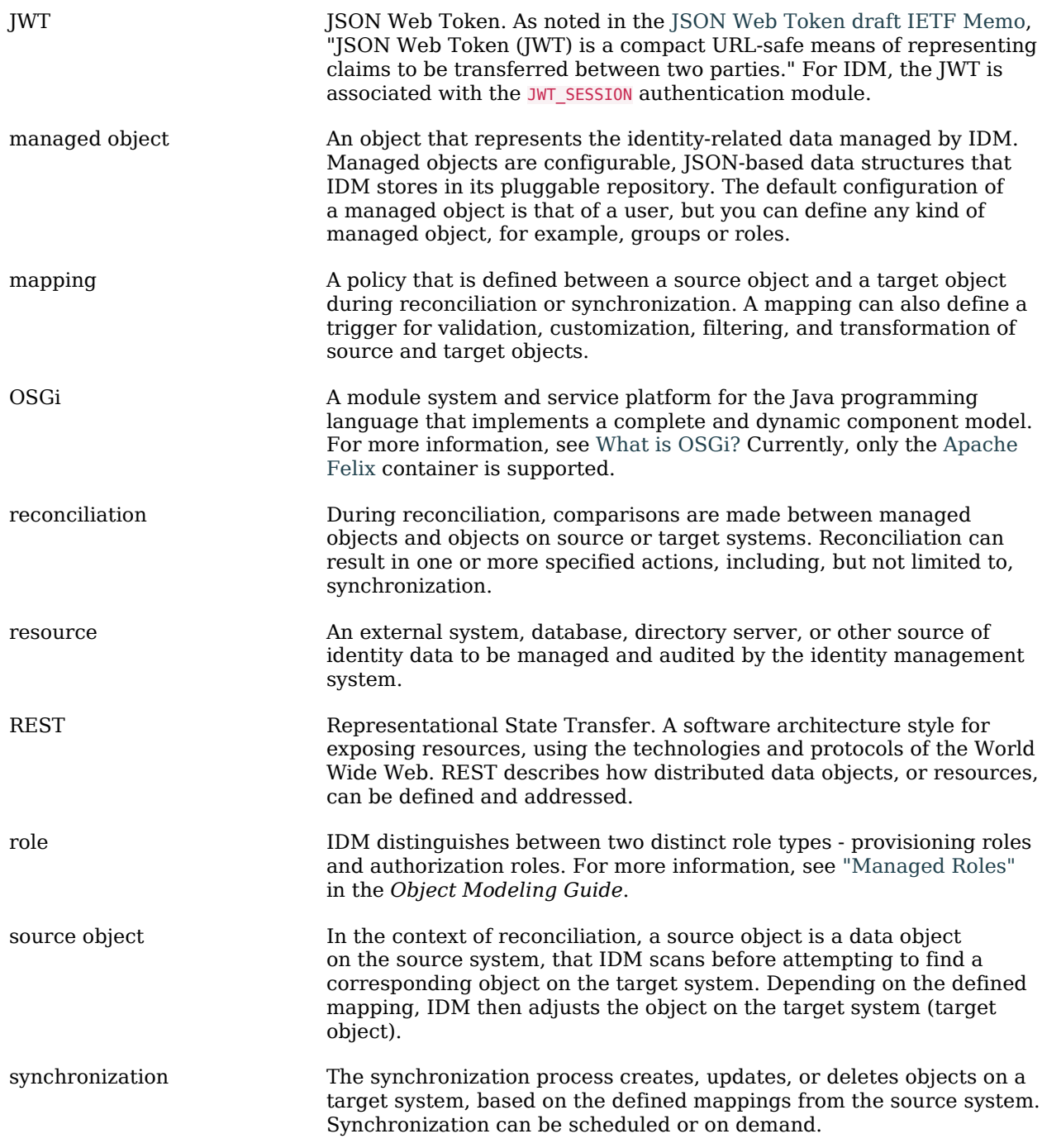

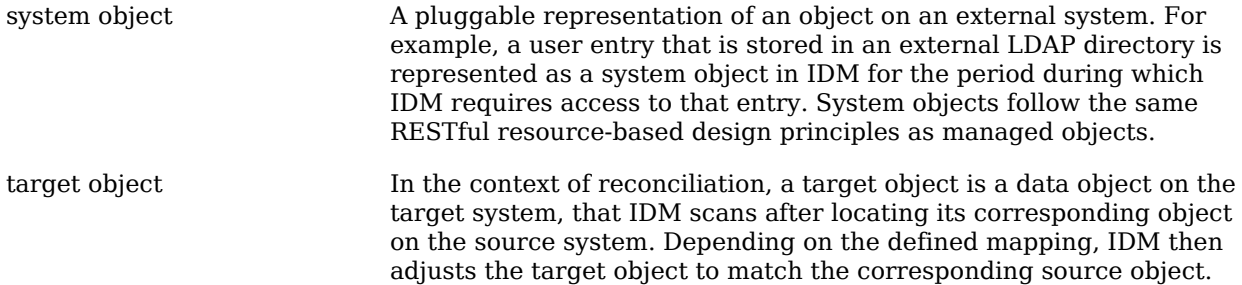